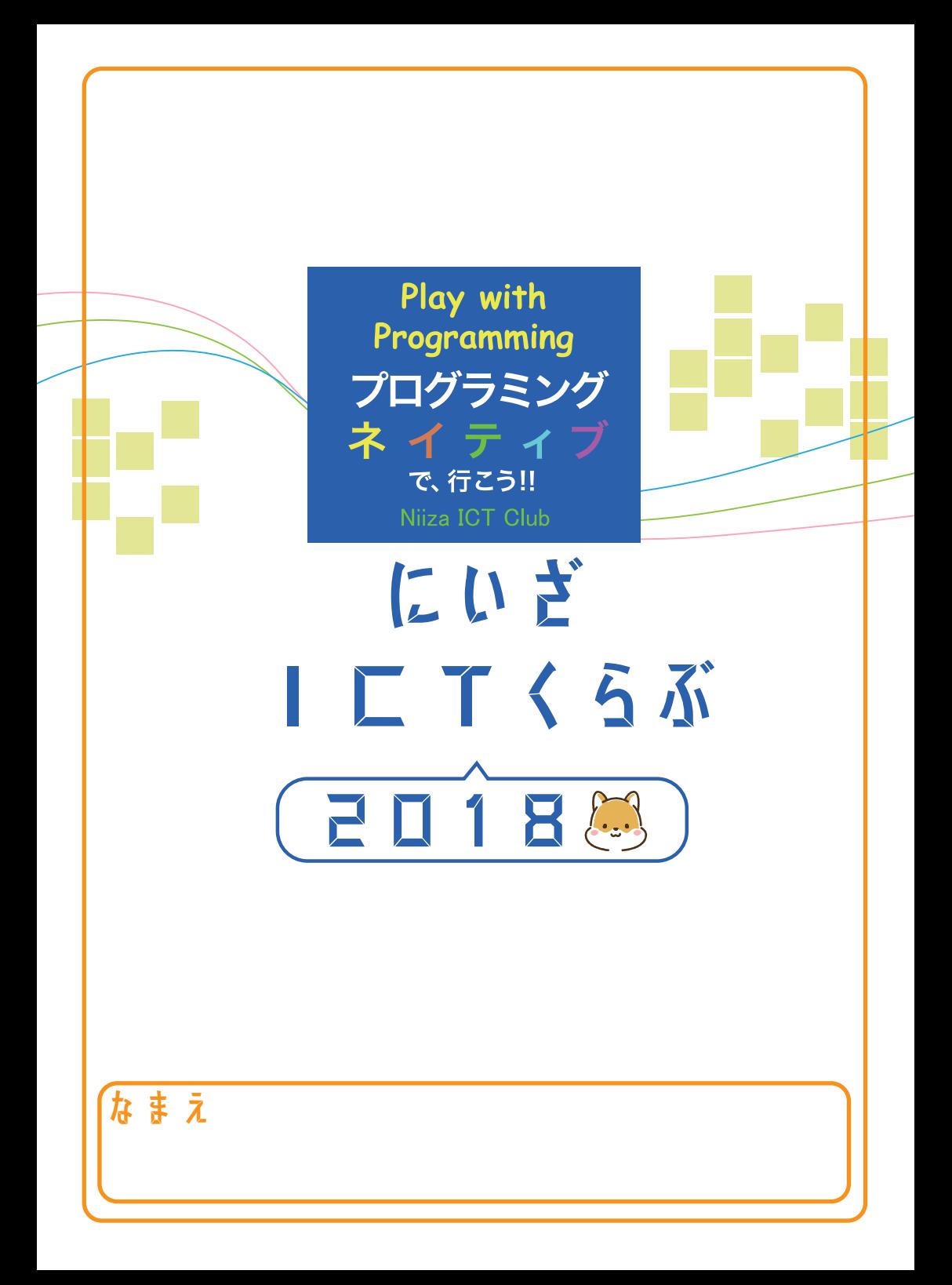

## もくじ

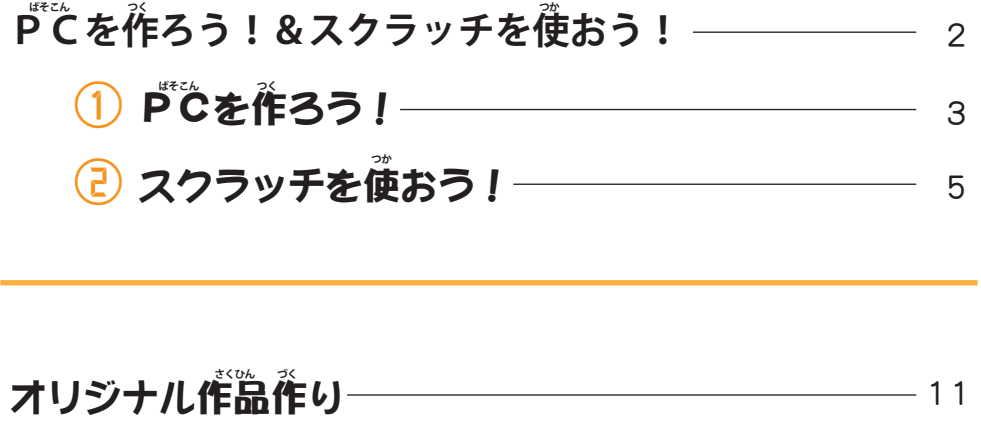

#### プログラミングで、光れ!LLED!  $-13$

- **1 LED をつけよう!**  $-14$
- **(2) LED を点灯させるプログラミングに挑戦**  $-17$
- $\overline{3}$  LED を使って、イルミネーション作品を作ってみた!-22

**あるともっと楽しい!スクラッチ・ラズベリーバイの** $\bf \tilde{\pi}$ **―― 24** 

# **PCを作ろう!&スクラッチを使おう!**

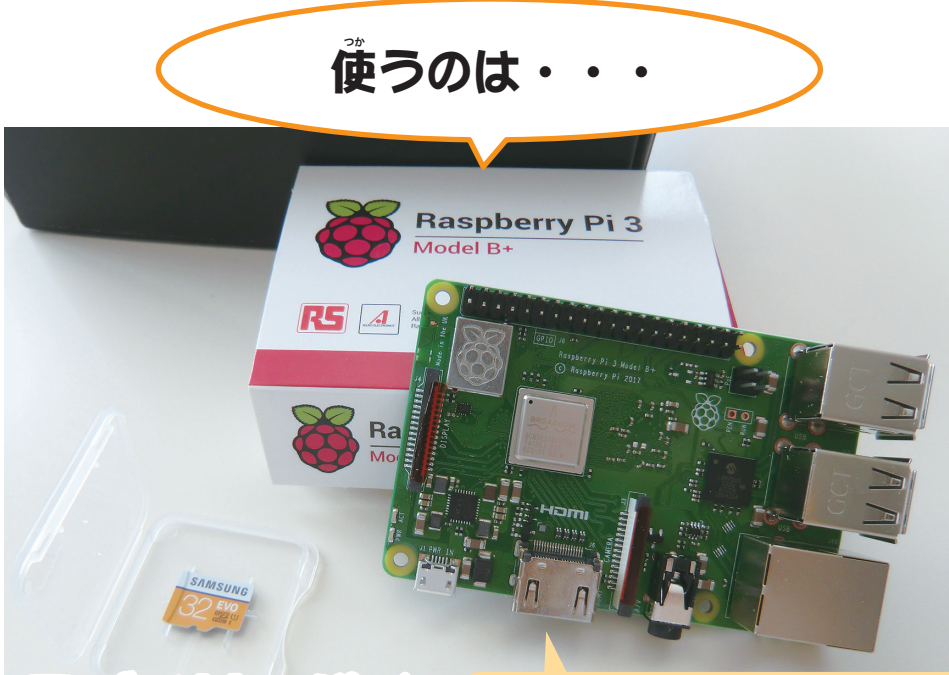

ラズベリーパイ

<u>、</u><br>手のひらサイズの選板むき出しのラズ ベリーパイは、イギリスケンブリッジ <u>た</u><br>次学の技術者たちが、 プログラミング 、。<br>学習用に**開発した、れっきとし**たコン ピューター。

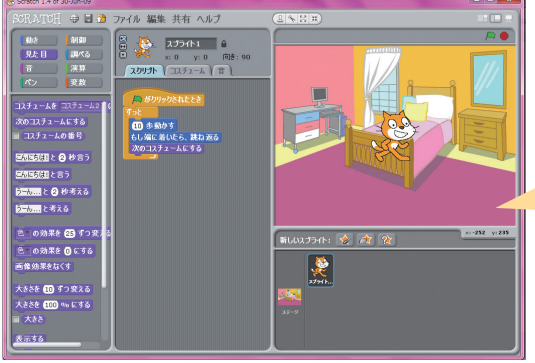

スクラッチ

アメリカのマサチューセッツ 工科大学 MIT メディアラボが  **こうかだいがく えむあいてぃー** 開発した、子どものためのプ  **かいはつ こ** ログラミング言語。  **げんご**

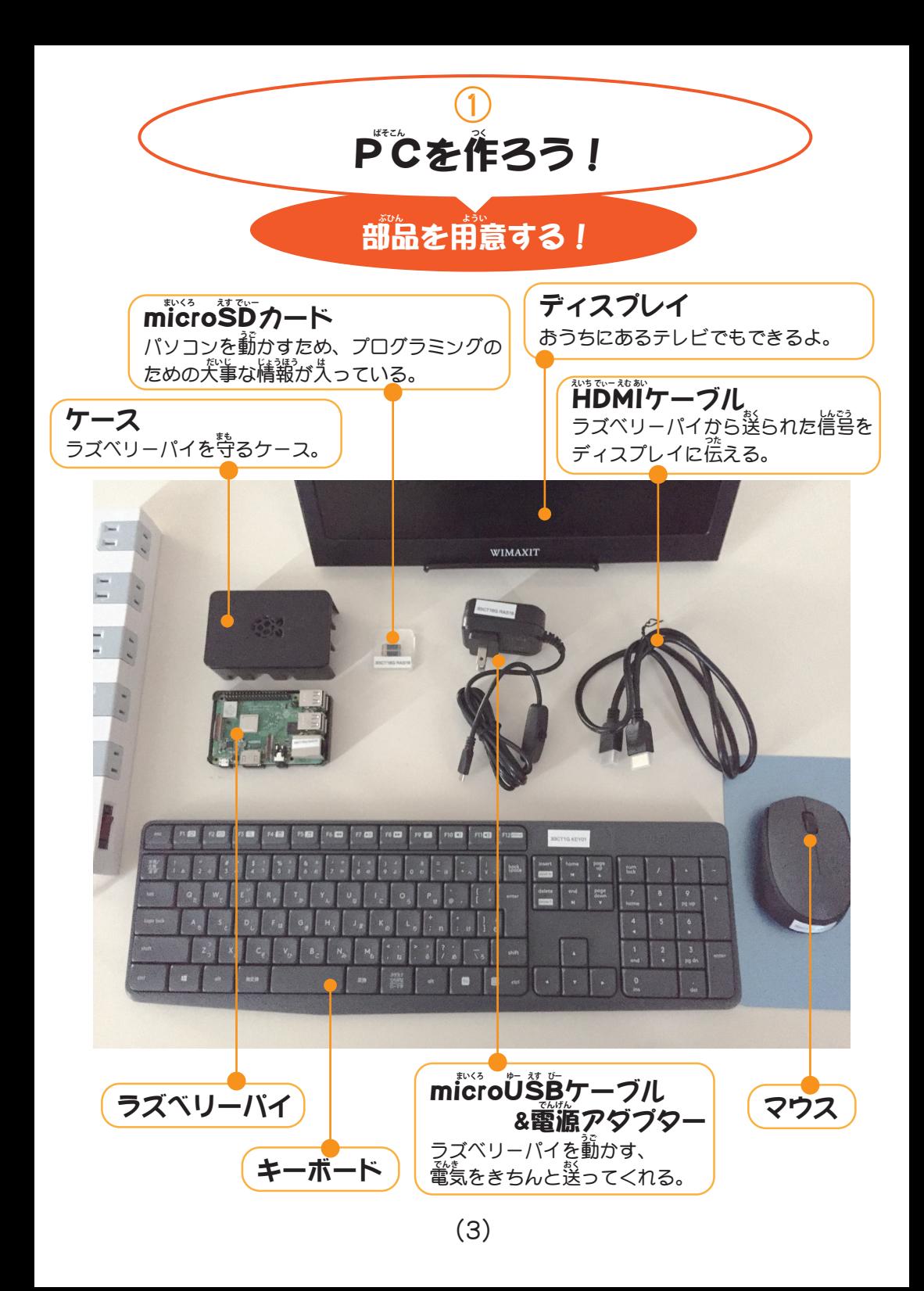

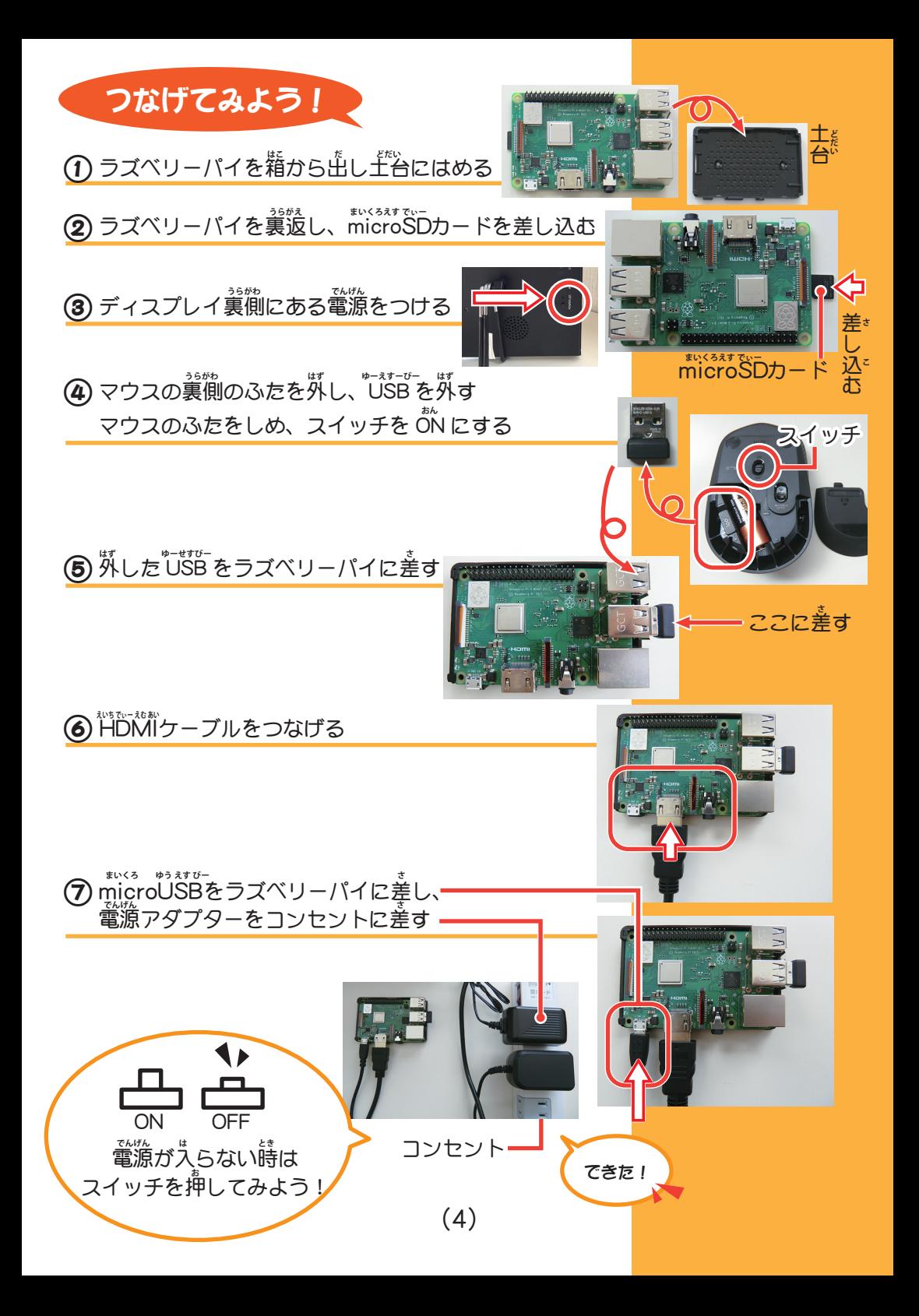

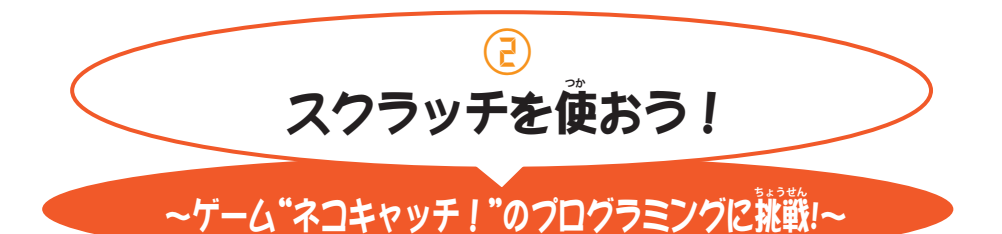

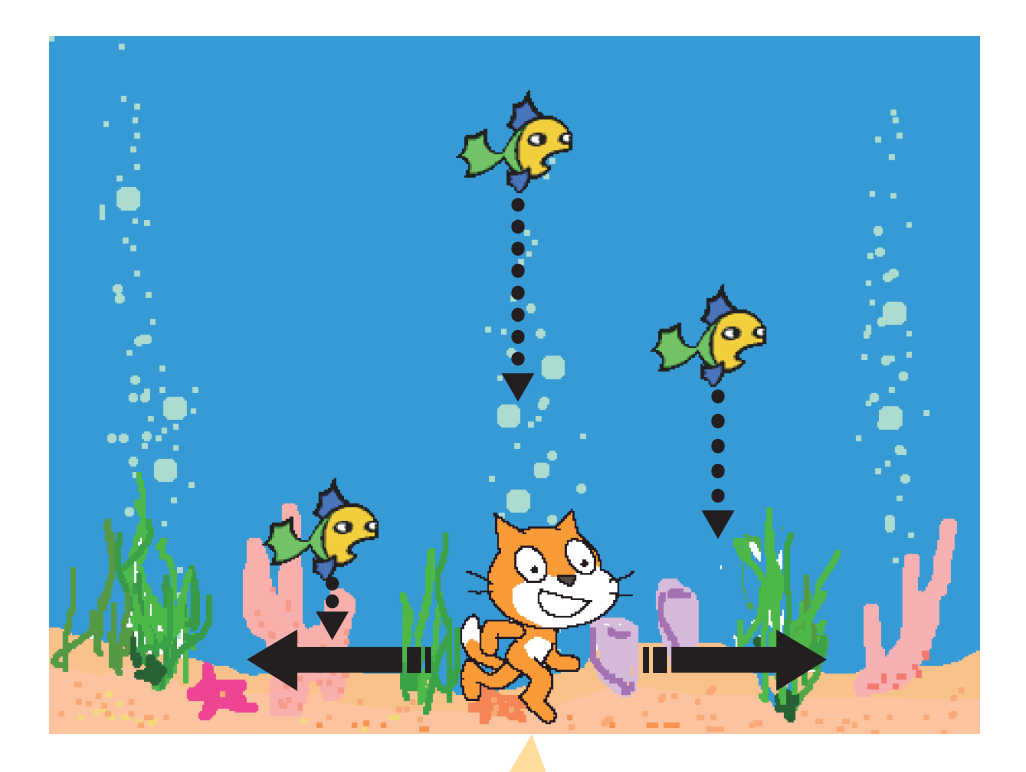

"ネコキャッチ!"ってこんなゲーム 。<br>(1)ネコが走って左右に動く (2)上から、<br>**「^^** おおいるってくる ⑶ネコが魚をキャッチする  **さかな** <sub>.</sub><br>⑷魚をキャッチすると普をならす (5)<u>黛</u>を3匹に、やそう

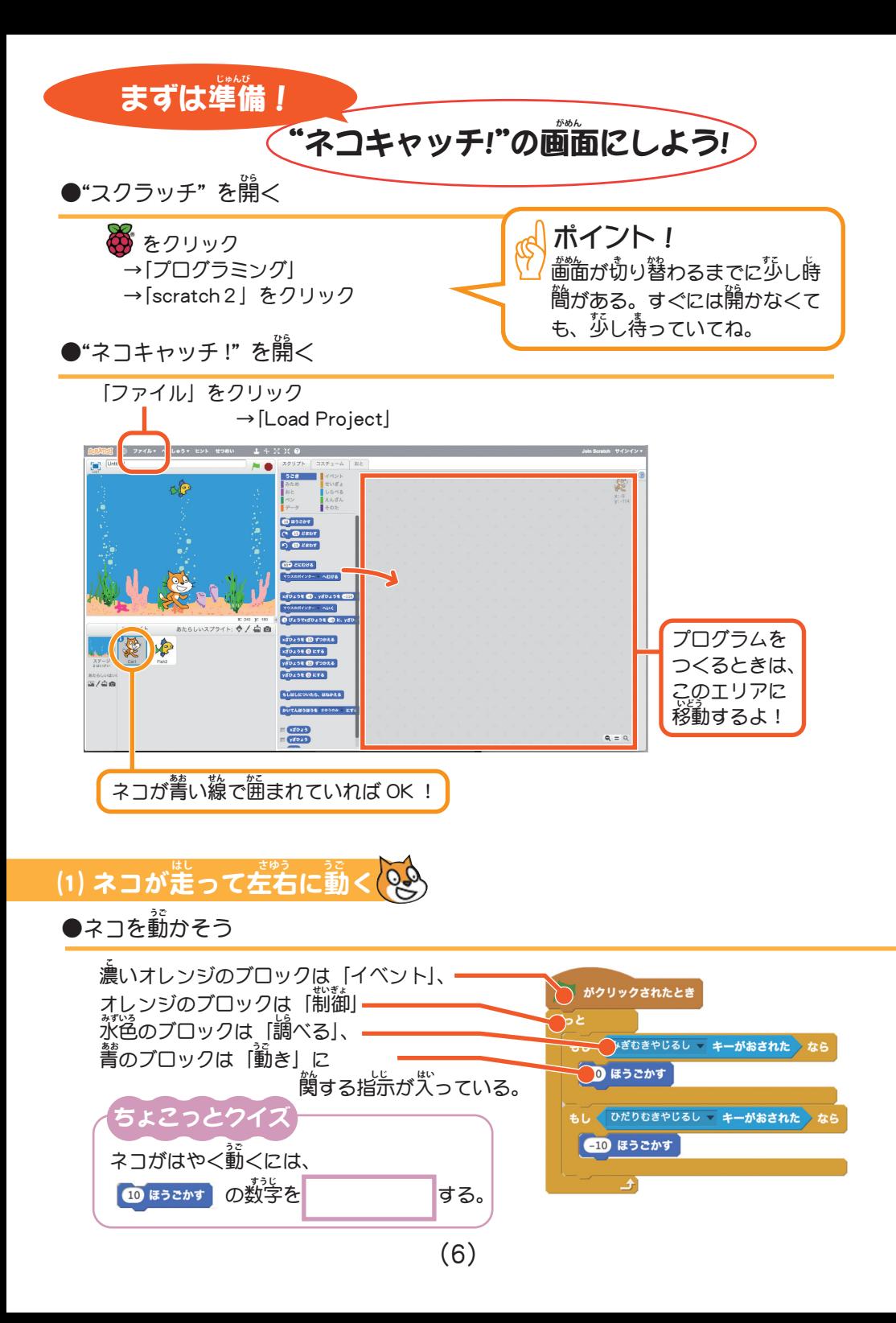

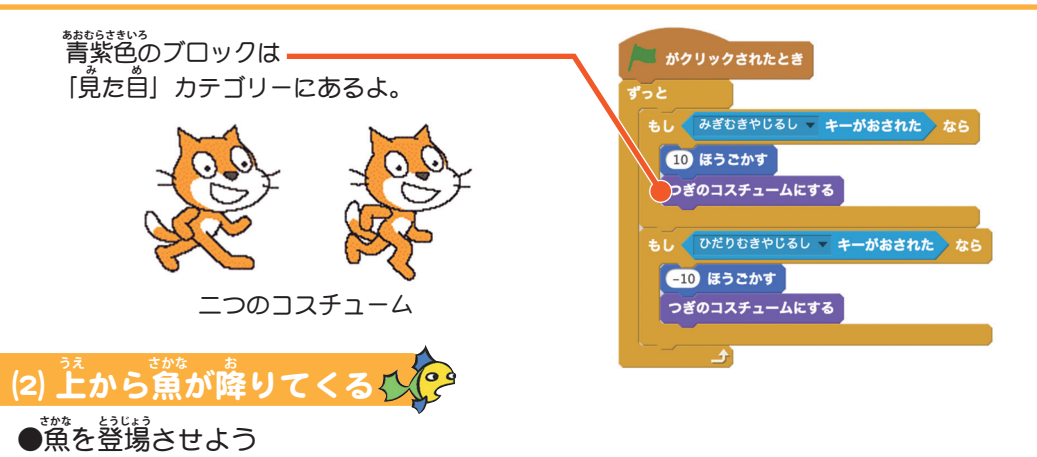

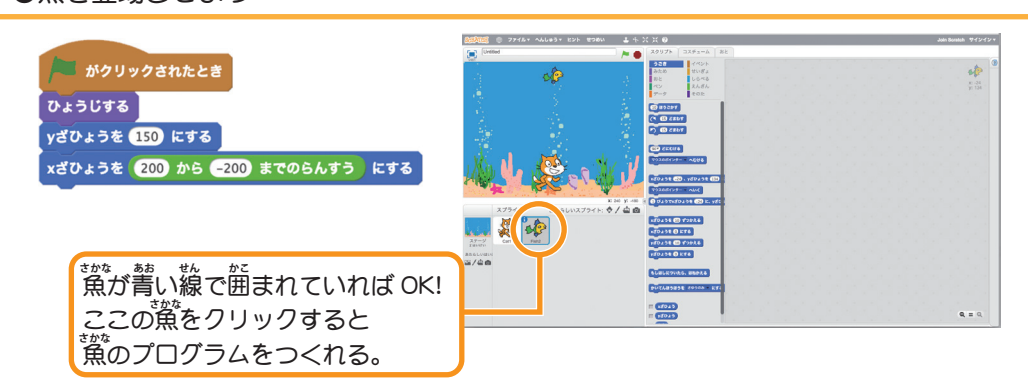

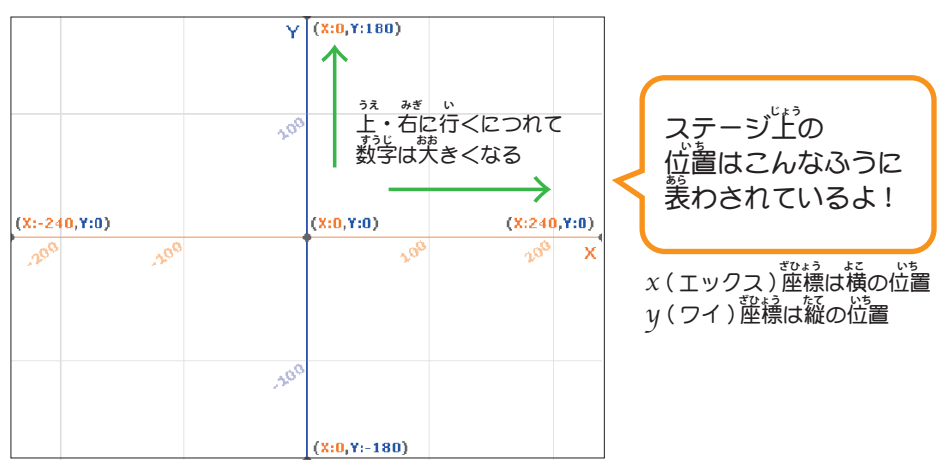

**●上から魚が降りてくるようにしよう** 

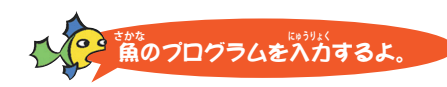

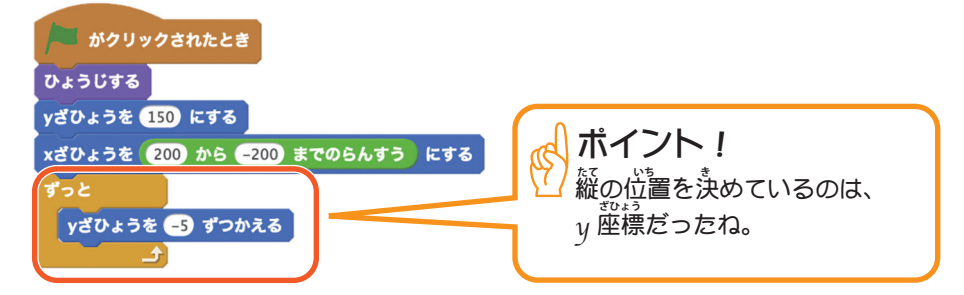

### **●海底に着いたら上がって、また降りてくるようにしよう**

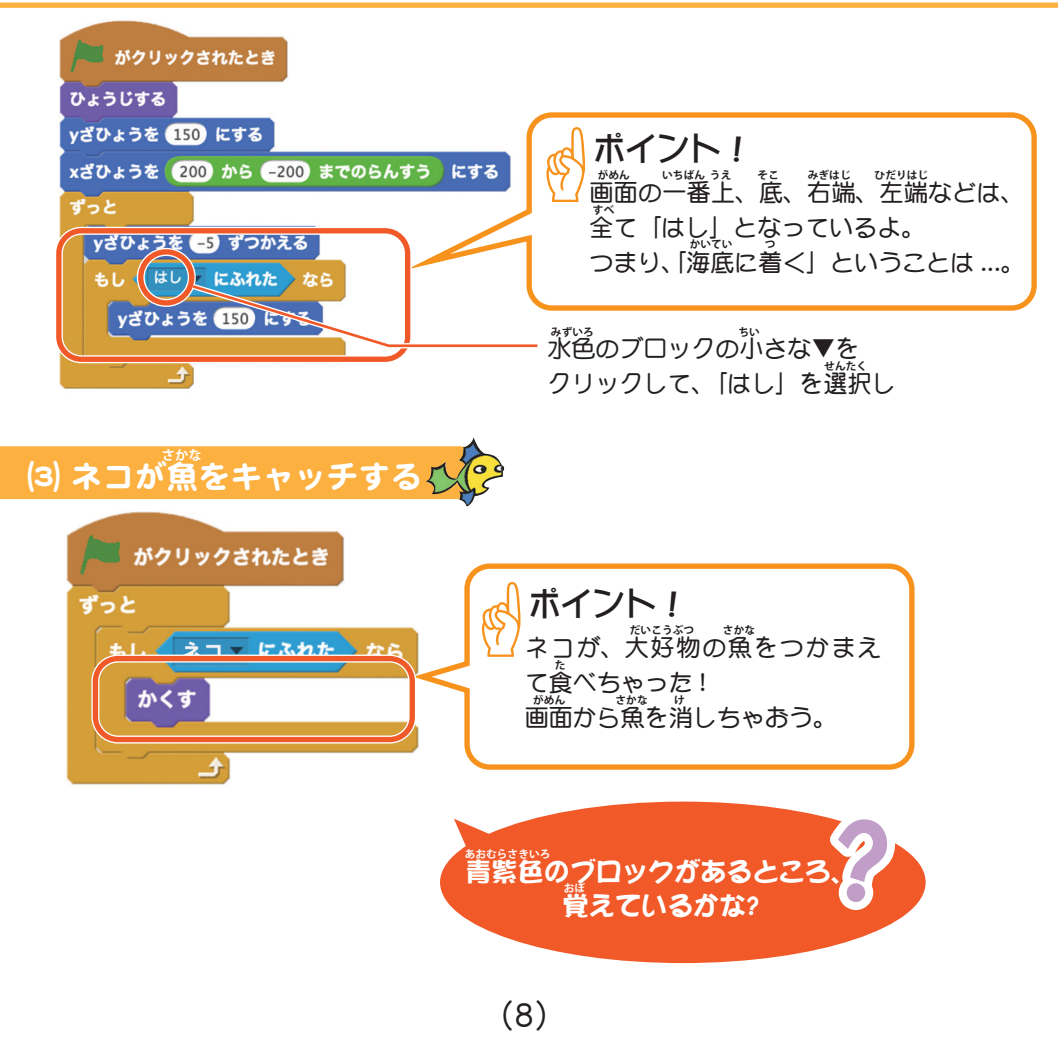

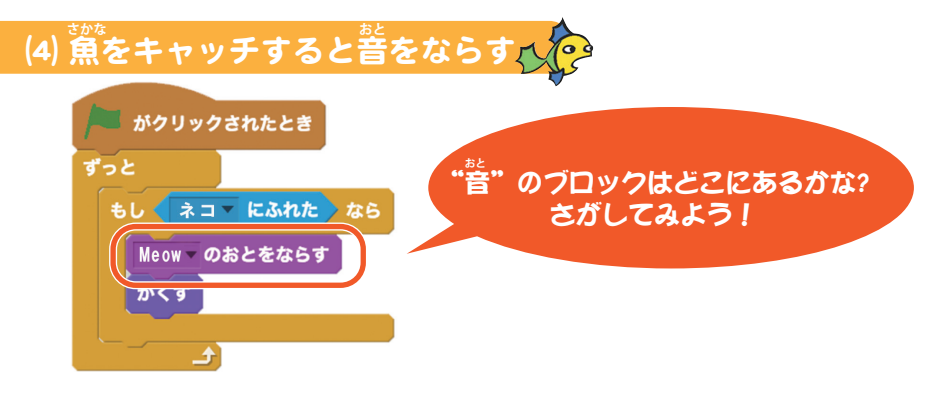

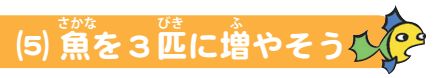

**●複製 (スタンプ)ボタンを使ってみよう** 

ステージ左上のスタンプマークを<del>使</del>うと、 同じプログラムを持つキャラクター <u>を</u>複製(コピー)できる。マウスのポインターをスタンプマークに変更して、 **【鯊をクリック。** 

### **●タイミングを愛えて、燕を登場させよう**

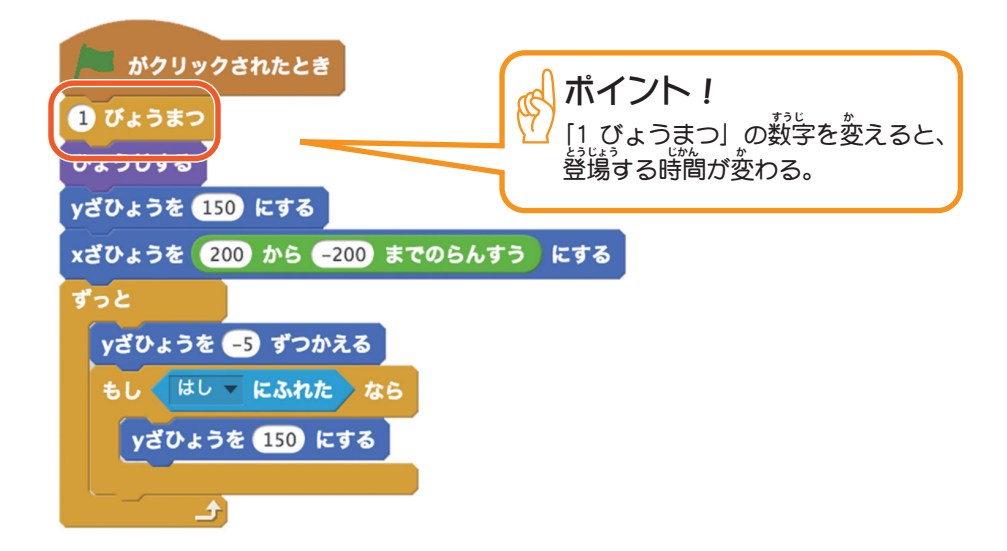

#### **やった!ゲームは完成!** さあ、"ネコキャッチ!"で遊ぼう **あそ**

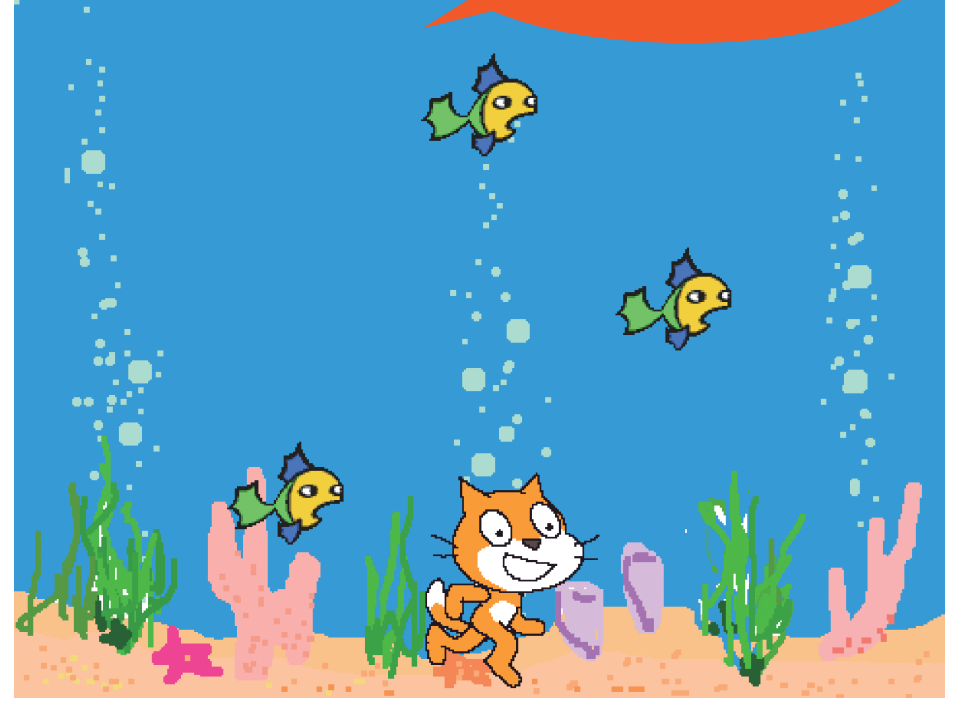

#### "ネコキャッチ !"を改造しよう ! **かいぞう**

"ネコキャッチ !" をもっと面白くするには ...  **おもしろ** どんなところを工夫してみたい ?  **くふう いろいろなブロックを使いながら、ゲームを進化させてみよう!** 

☆スクラッチカードには、ヒントがいっぱい☆

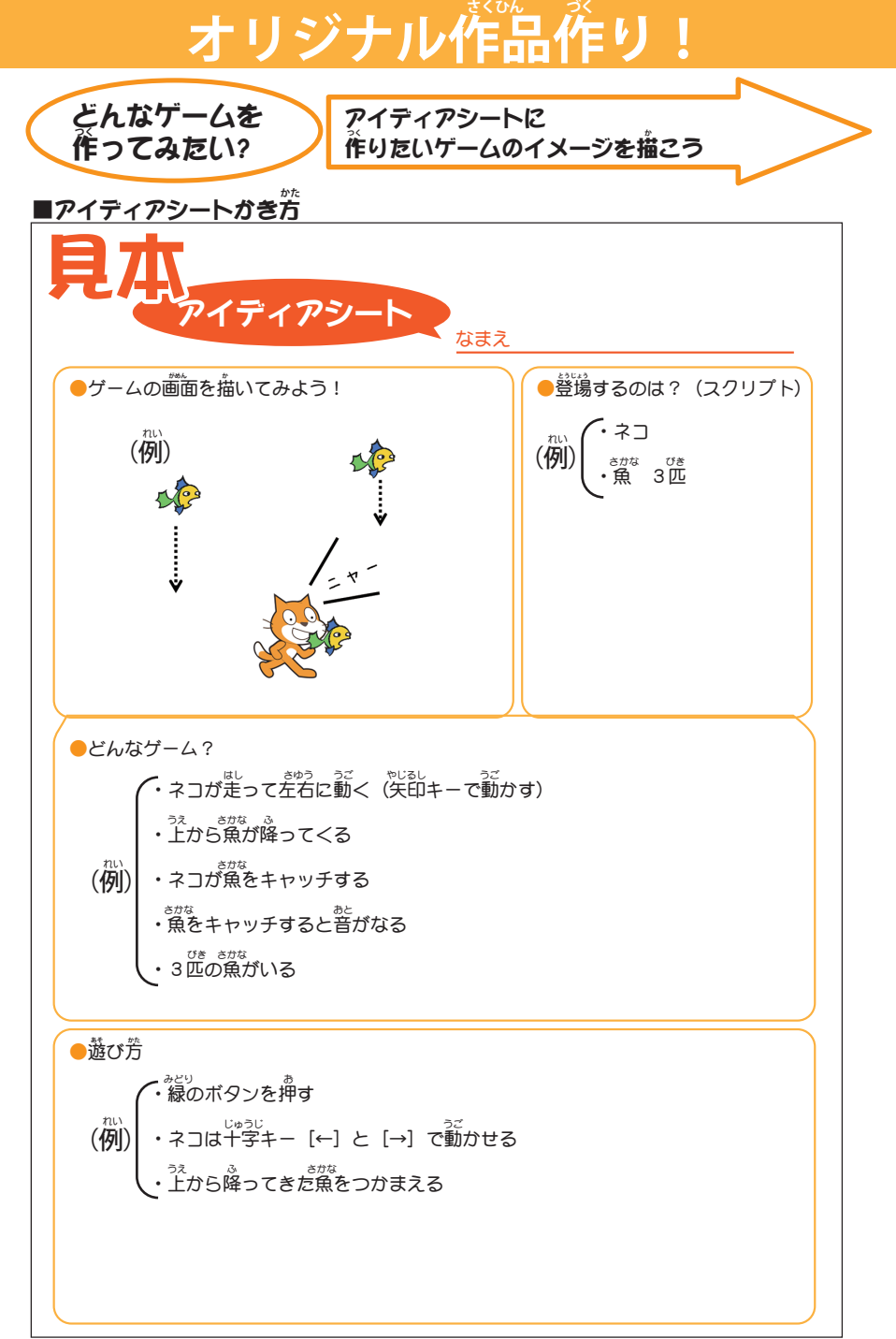

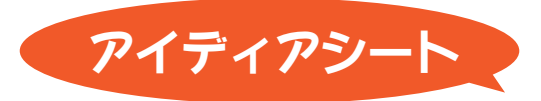

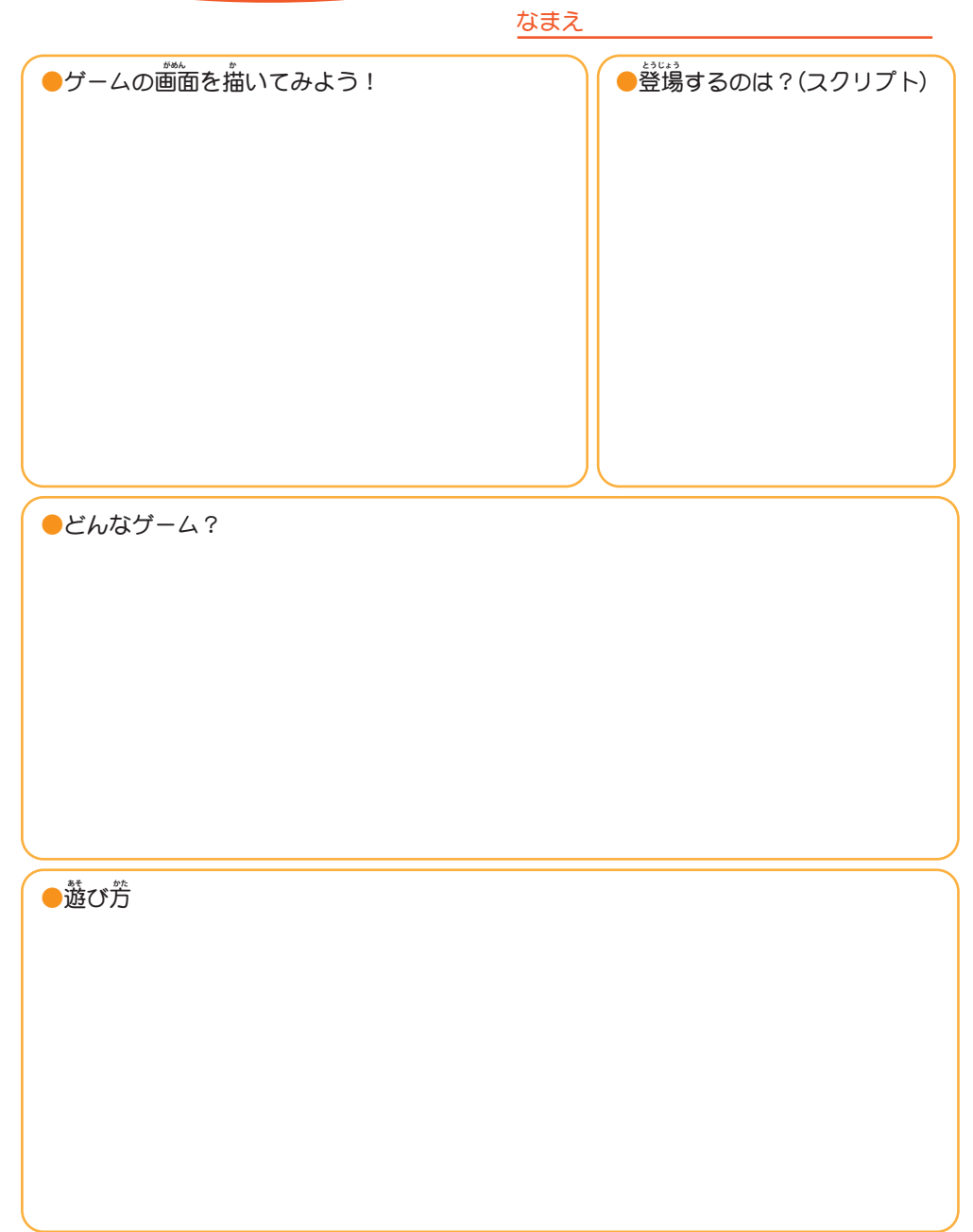

# プログラミングで、光れ!LLED!

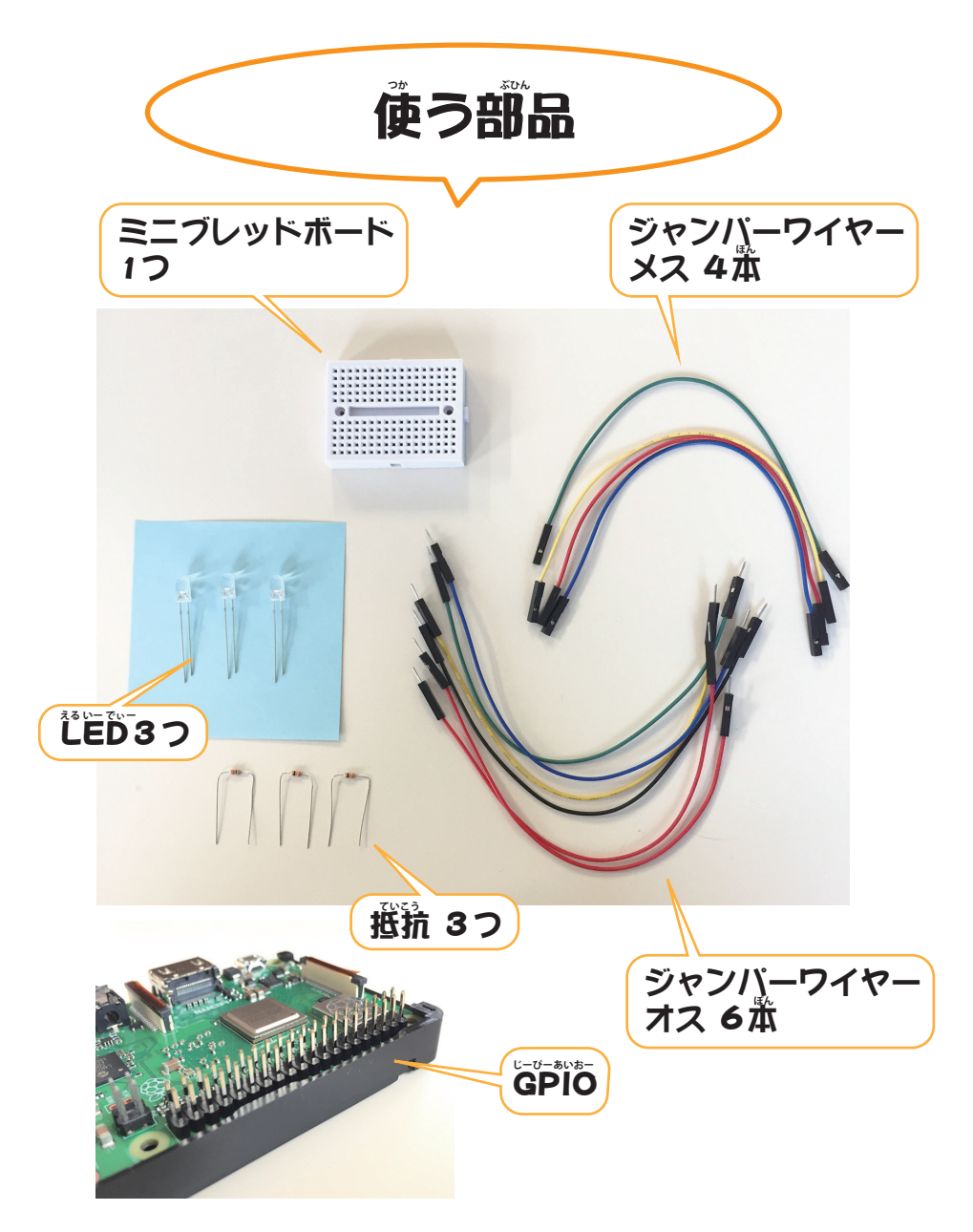

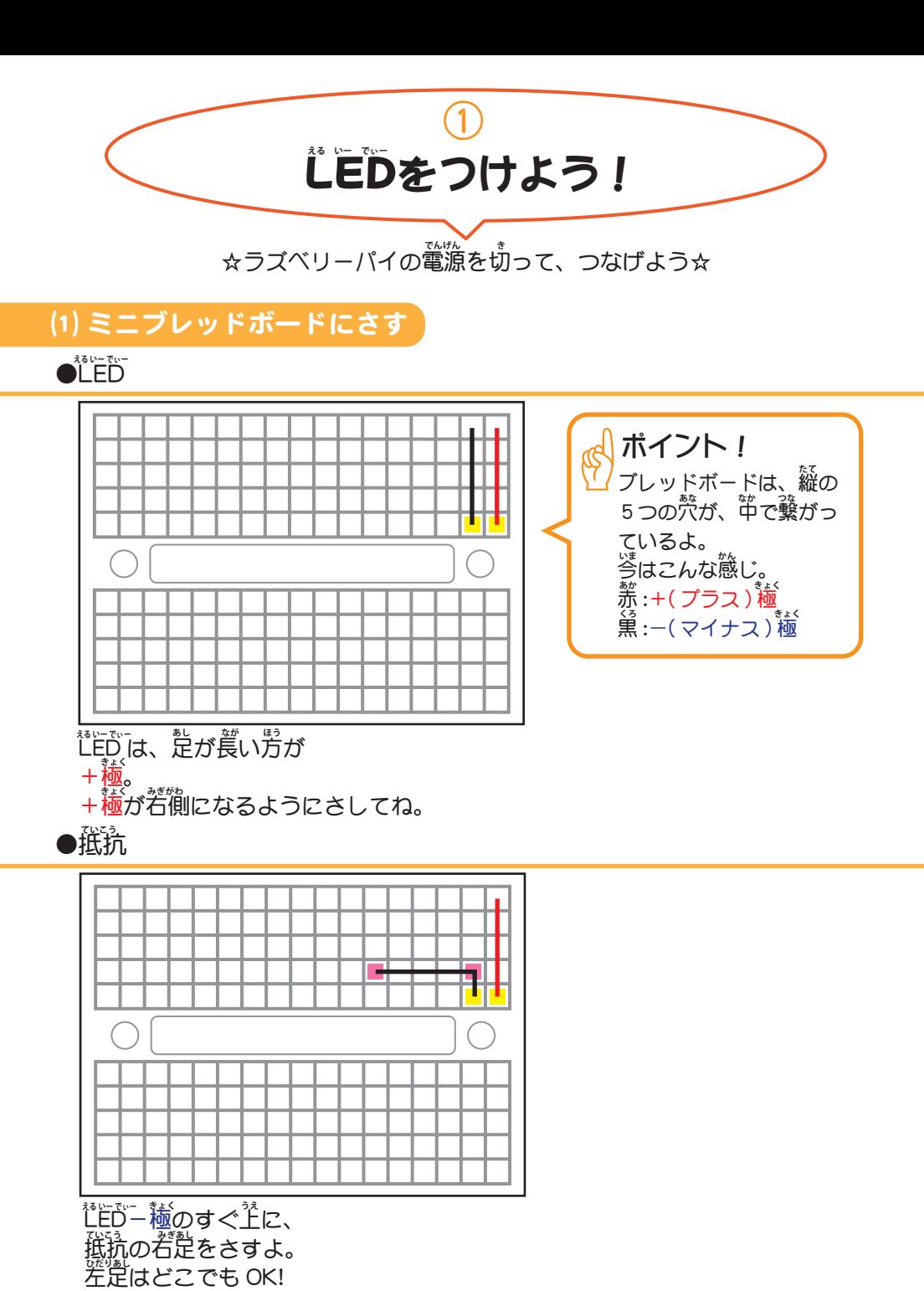

 $(14)$ 

#### ●ジャンパーワイヤー (オス)2本

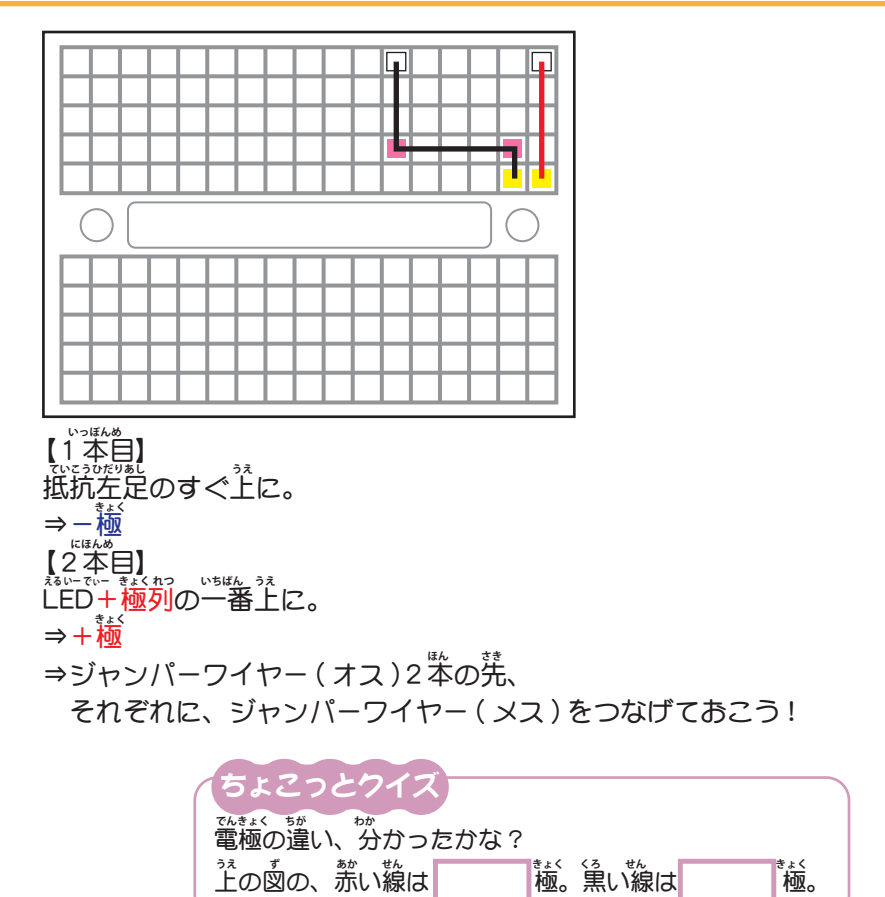

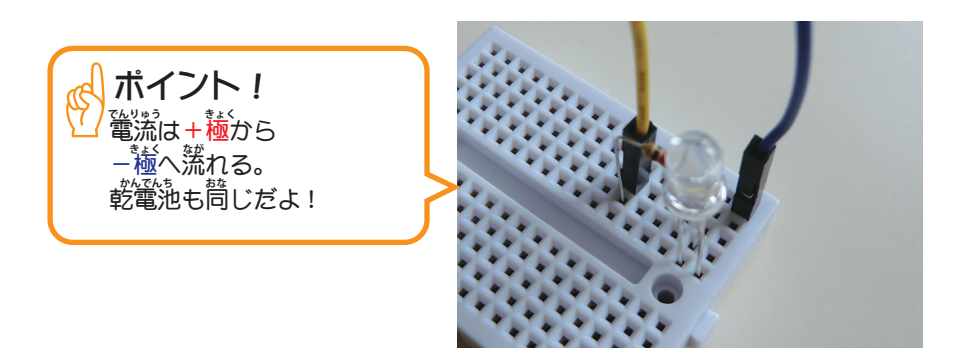

(15)

⑵ GPIO につなぐ **じーぴーあいおー**

●ジャンパーワイヤー(メス)を GPIO につなぐ

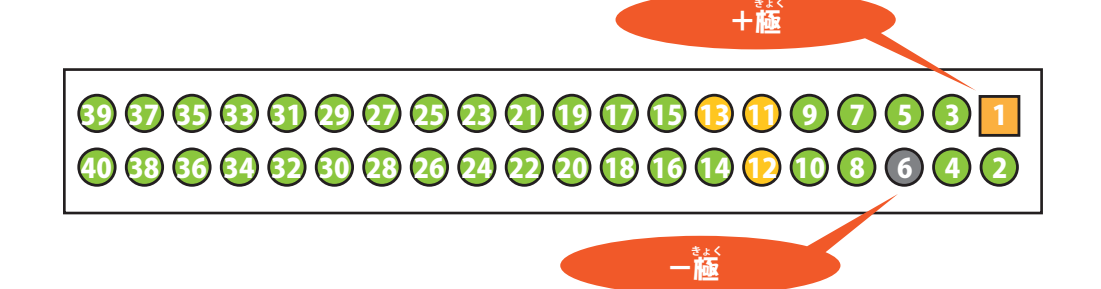

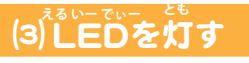

**●配線を確認し、電源アダプターをコンセントにさす** 

П П

■... LED(右が+極)  **みぎ きょく える いー でぃー** ■... 抵抗 **ていこう** □... ジャンパーワイヤー 2 本  **ほん**

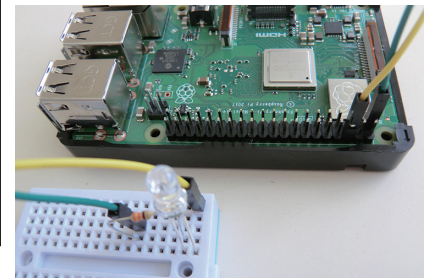

<u> 『ドロック』を、「そんでは、「そのことをしておく」</u> <u>次は、『臣のこ翁答を送る。</u> に、<br>GPIO 1 番ピンにつないでいるジャンパーワイヤーを **GPIO 11番ピンに移動。** 

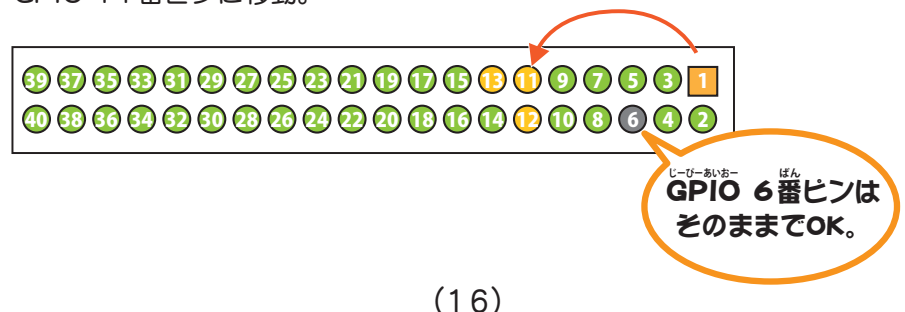

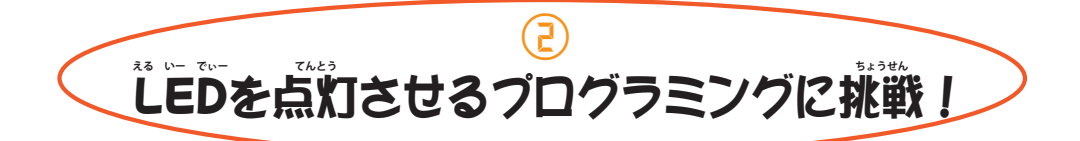

## (1) GPIO角のスクラッチを<mark>起</mark>動

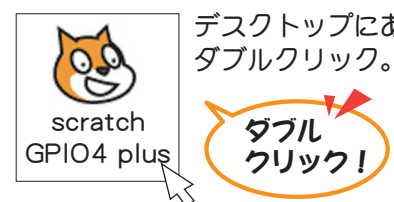

デスクトップにある、「scratch GPIO4 plus」のアイコンを

## ⑵ LEDを制御するプログラムを作ろう **える いー でぃー せいぎょ つく**

グブル クリック!

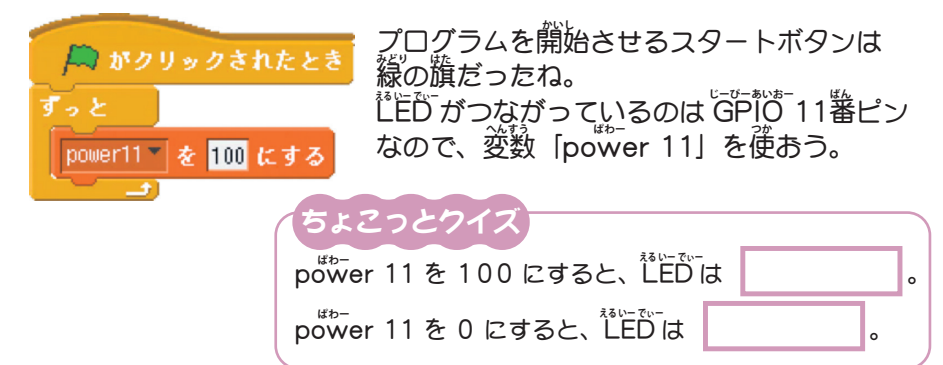

## ⑶ LEDを点滅させてみよう ! **える いー でぃー てんめつ**

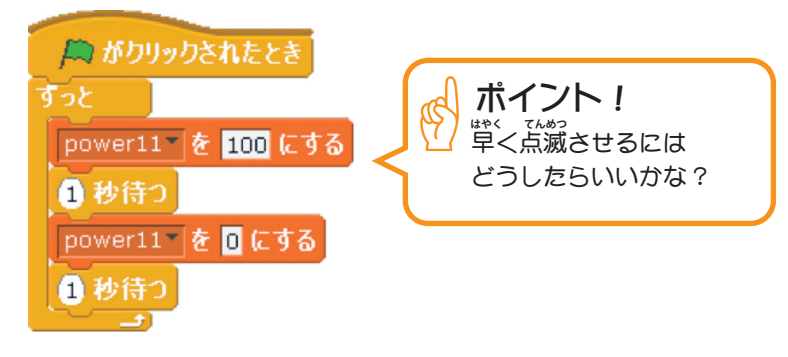

## ⑷ 2つ目の LEDをつけてみよう! **め える いー でぃー**

●ジャンパーワイヤー (1本)

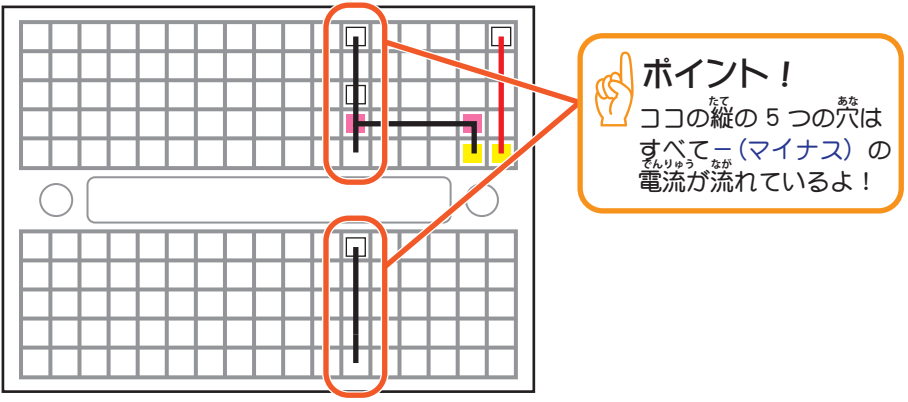

片万を一極の列に。 もう片方をその列の下の段に。 **かたほう きょく れつ** <u> かたは? れつ</u> した <u>たん</u>

●抵抗 **ていこう**

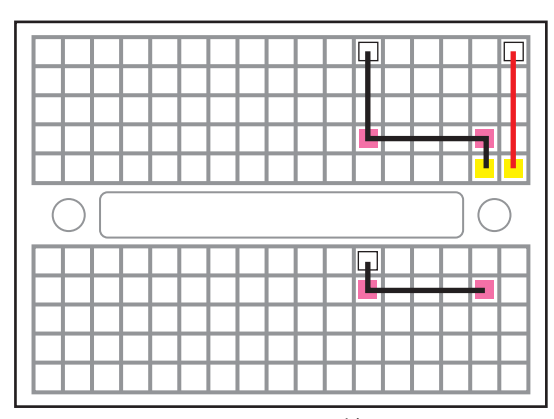

ジャンパーワイヤーのすぐ下に、 抵抗の左足をさす。 を<br>若足はどこにさしてもOK! - ^ *^ ^ ^ ^ ^ ^ ^ ^ ^ ^ ^ ^ ^ し*た **ていこう ひだりあし**

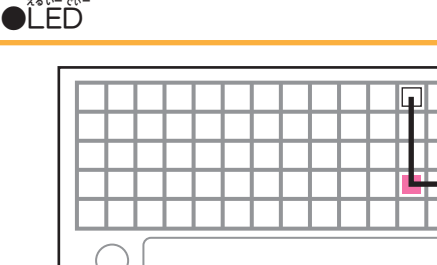

핍 ていこつ *み*きあし れつ ぇるい──でぃ─ きょく **える いー でぃー**

Œ

抵抗の右足の列に LED-極。 LED+極は右隣にさす。  **きょく みぎどなり える いー でぃー**

●ジャンパワイヤー (オス) 1 本

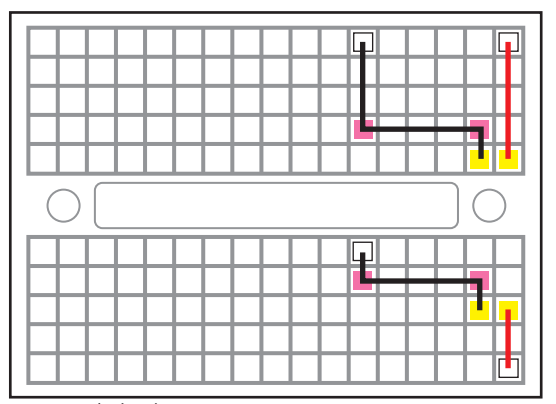

<u> 『ドットをの</u>列に、

ジャンパーワイヤー(オス)をさす。

**⇒ジャンパーワイヤー(オス)の先に、**  ジャンパーワイヤー(メス)を つなげておこう!

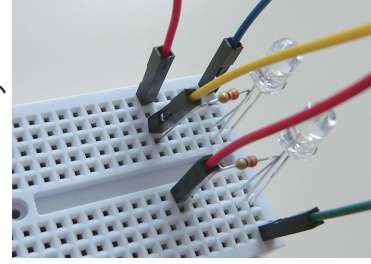

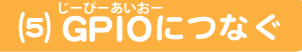

●ジャンパーワイヤー(メス)を GPIO 12番ピンにつなぐ

3088090980000000001 40886898889920860000869 使用中(+極) ここにさす ! (便用中(一極) (+極) **きょく** 体前。(一族)

## (6) 1 つ**自の** LEDと同じように点滅させてみよう!

ポイント! GPIO 11番ピンを使うときは、変数「power 11」を作ったね。 では、GPIO 12番ピンを使うとき、変数は何を作ればいいかな? **ばん つか へんすう ぱわー つく ばん つか へんすう なに つく じーぴーあいおー じーぴーあいおー ぱわー**

## ⑺ 3つ目のLEDもつけてみよう! **め える いー でぃー**

ポイント! ミニブレッドボードの縦の5つの<sup>禁</sup>は、 中でつながっているよ。 LEDは、足が曲がっている方が+極だね。 GPIO 13番ピンとつなげてみよう!  **じーぴーあいおー ばん なか** えるいーでぃー あし まが はう きょく

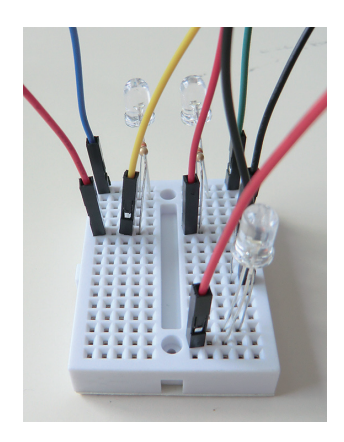

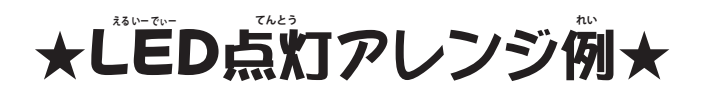

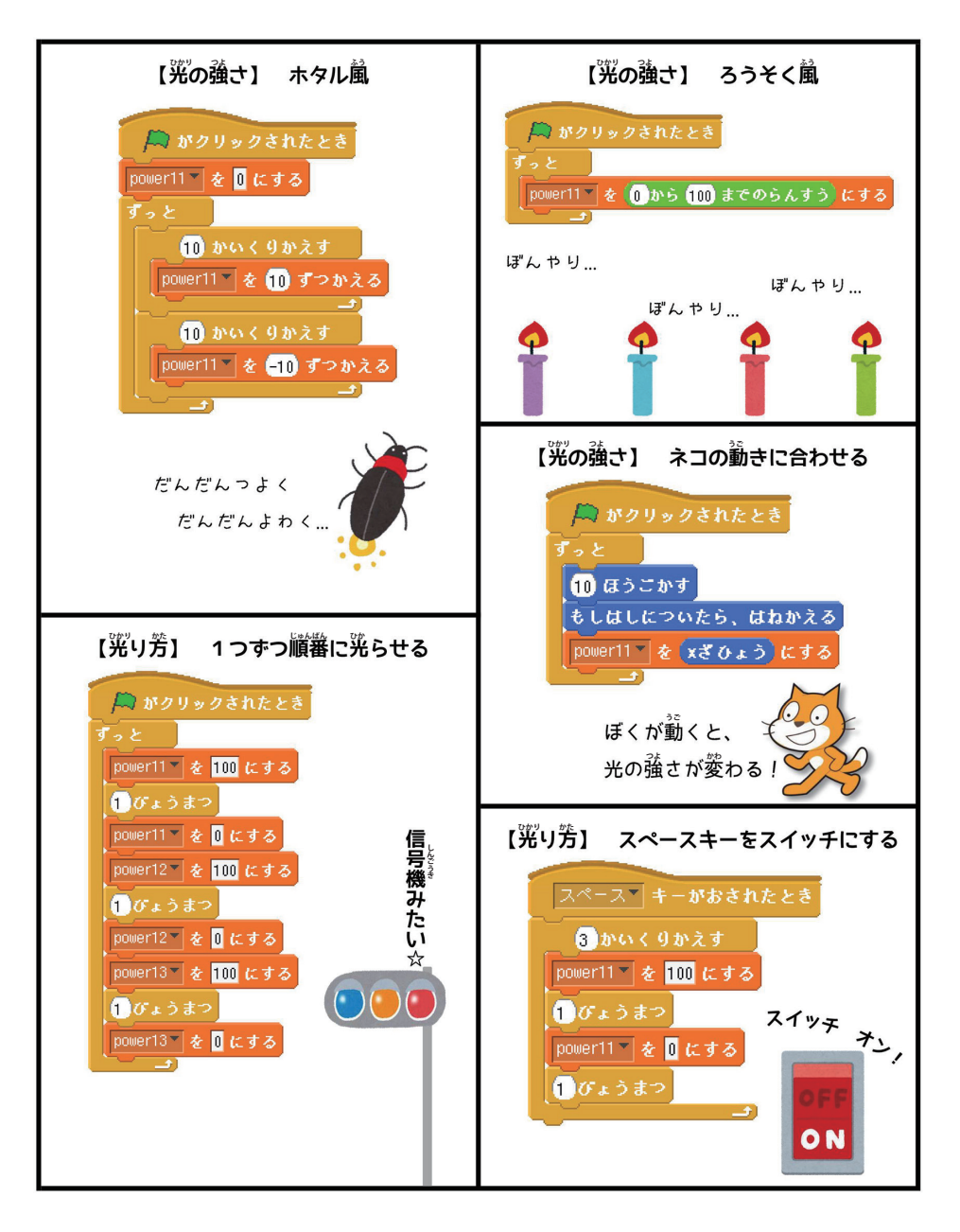

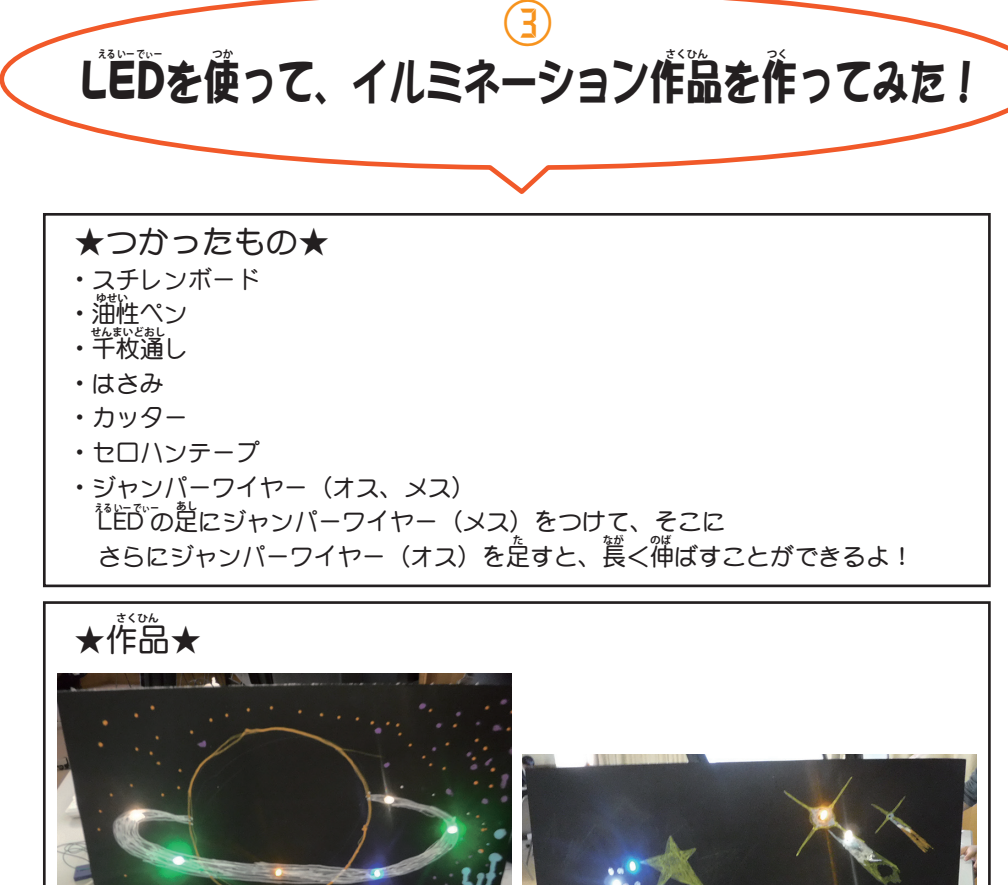

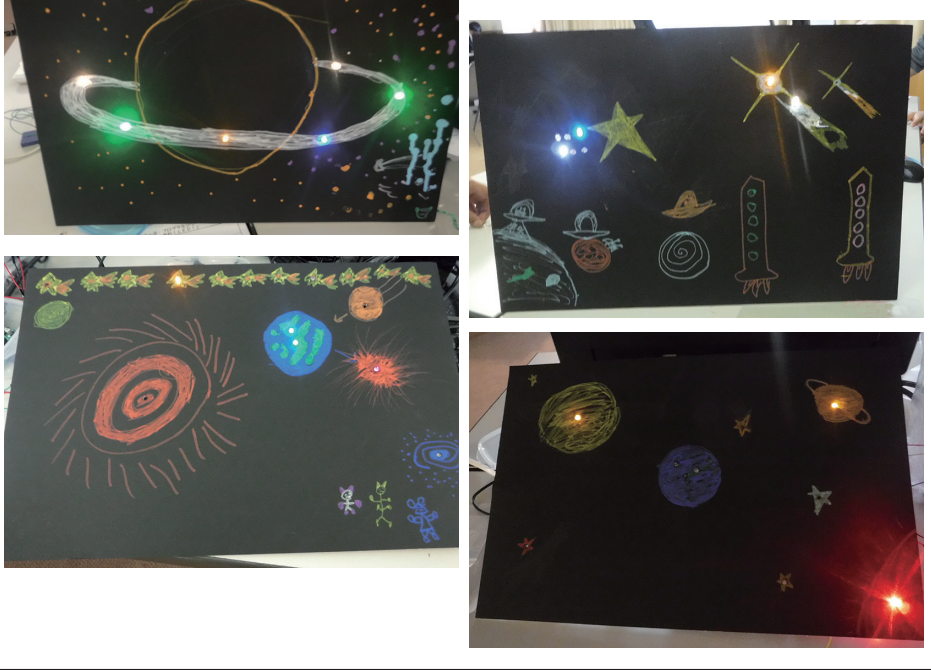

## ★メモ★

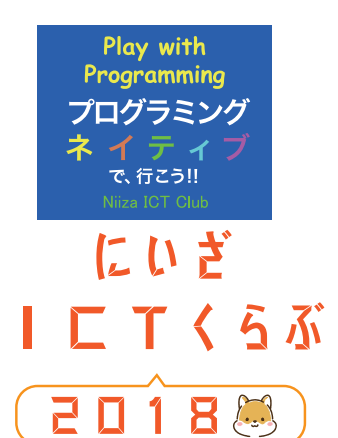

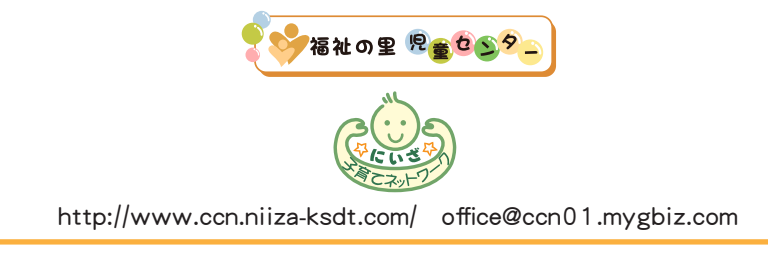